# **G31 Function-Generator**

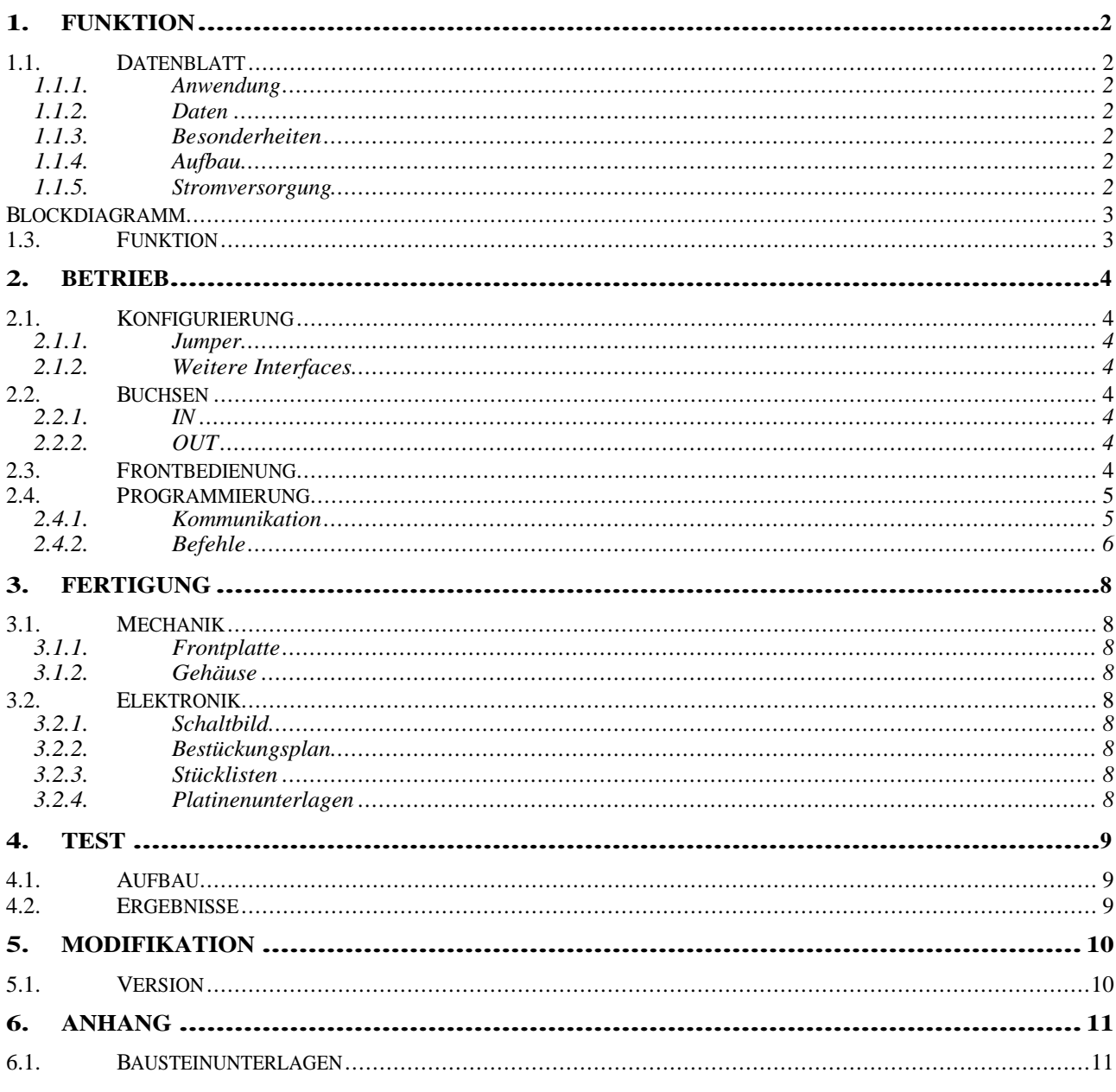

#### **1. FUNKTION**

#### 1.1. Datenblatt

#### **1.1.1. Anwendung**

Erzeugung von vorprogrammierten Spannungs-Abläufen (Funktionen) in einem weiten Zeitbereich.

#### **1.1.2. Daten**

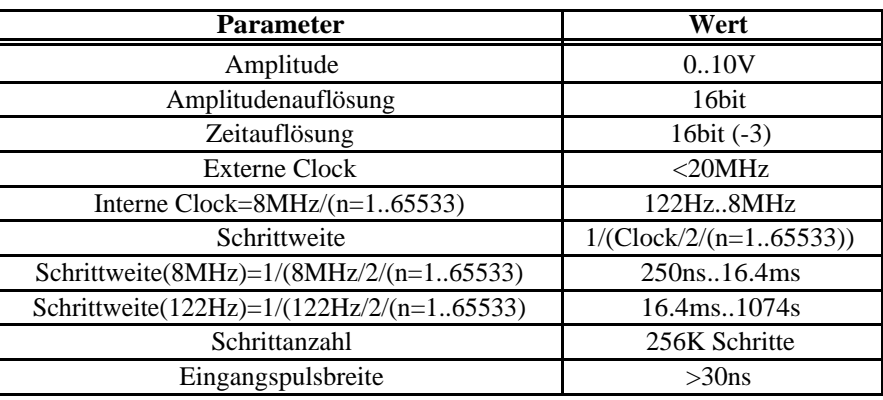

#### **1.1.3. Besonderheiten**

Interne und Externe Clock.

Funktion durch Amplitude und Schrittweite mit jeweils 16 Bit programmierbar.

Single- und Continous-Funktion.

USB-Interface.

RS232- und CANbus-Interface intern vorbereitet!

#### **1.1.4. Aufbau**

Euro-Einschub 3HE \* 14TE.

Zweizeiliges LCD – Display zur Anzeige der Funktionen und Spannungen. MP35 Controller.

#### **1.1.5. Stromversorgung**

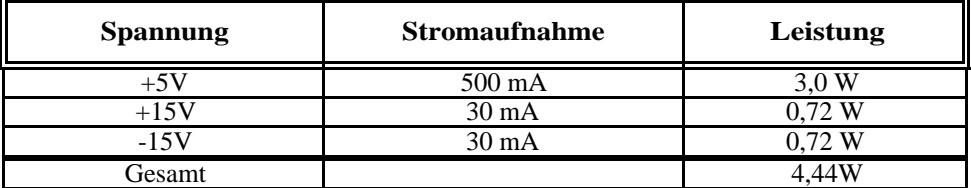

#### **1.2. Blockdiagramm**

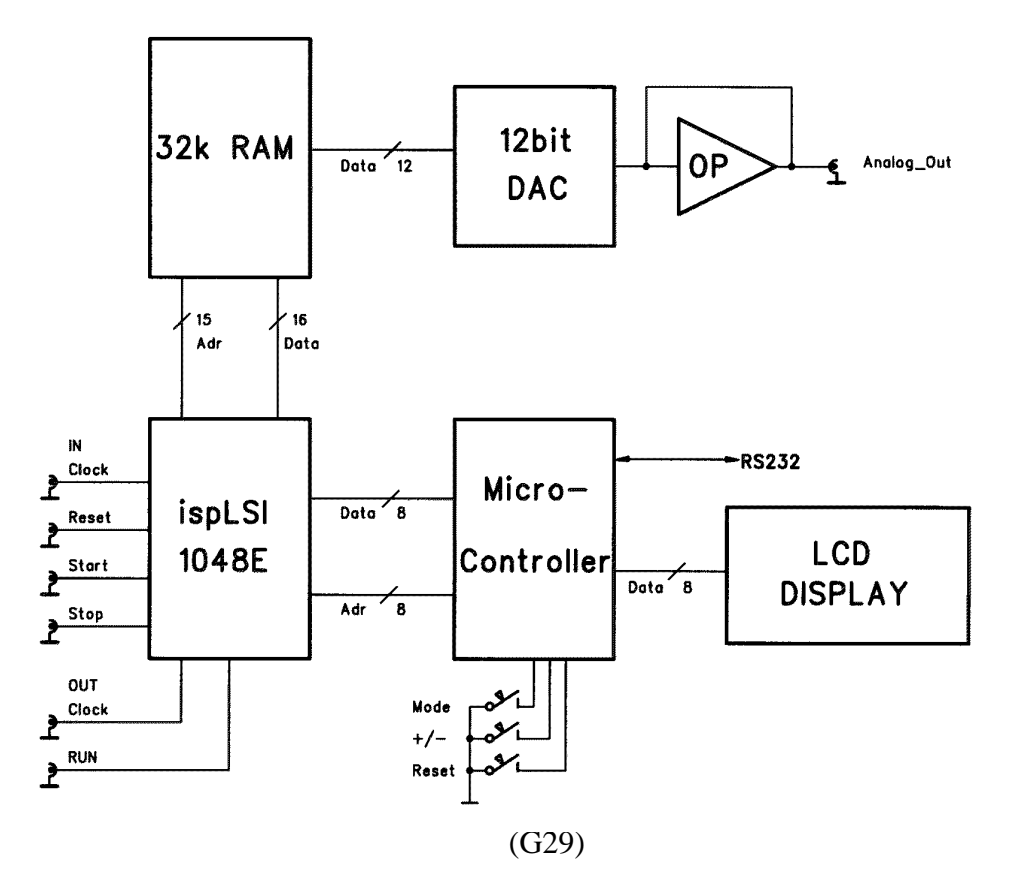

#### **1.3. Funktion**

Die Spannungswerte und Zeitwerte pro Schritt sind in digitaler Form über den Controller in einem RAM (512KWorte für Amplitude und Zeit) abgelegt und werden entsprechend einer Clock über einen DAC sequentiell ausgegeben.

Ein zentraler CMOS-PLD realisiert den notwendigen Adresscounter, sowie die Steuerungslogik für das Beschreiben und Lesen des RAMs. Ein Mikrocontroller verwaltet alle Schnittstellen bezüglich USB-IF, LCD-Display und Bediener-Tasten und steuert die internen Register in der Ablaufsteuerung.

3 spezielle Zeitcodes bestimmen das Verhalten bei Erreichen dieser Codes:

**STOP**: Das Modul stoppt und setzt bei einem erneuten Start an dieser Stelle fort!

**LOOP**: Das Modul springt auf die Adresse 0 zurück und beginnt den Zyklus neu!

**RESET**: Das Modul stoppt und setzt den Adresszähler zurück auf 0!

ACHTUNG: bei einem RESET (intern bzw. extern) wird die Amplitude nicht sofort zeitsynchron durch die Hardware auf den Wert beim Schritt 0 gesetzt! Dies wird erst nach einer gewissen Zeit per Software nachgeholt.

Falls ein sofortiges Zurücksetzen auf den Anfangswert gewünscht wird, muß dies durch den letzten Schritt im Programm mit einem entsprechendem Amplitudenwert realisiert werden!

#### **2. BETRIEB**

#### **2.1. Konfigurierung**

#### **2.1.1. Jumper**

Die Spannung am Analog-Ausgang kann mit dem Jumper J2 auf der Analogplatine verschieden ausgelegt werden.

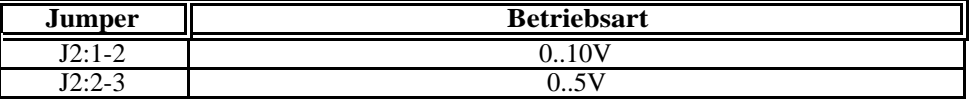

#### **2.1.2. Weitere Interfaces**

Das Gerät kann auch zusätzlich auch mit einer RS232 und einem CANbus-Interface ausgerüstet werden. Hierzu müssen lediglich die entsprechenden Bausteine auf der Platine ergänzt werden und entsprechende Stecker angebracht werden.

#### **2.2. Buchsen**

#### **2.2.1. IN**

**CLOCK** (TTL, positiv flankengetriggert) Eingang für externe Clock.

**RESET** (TTL high active)

Modul geht in den **Reset** Modus. Adresscounter wird auf 0 gesetzt.

**START** (TTL high active)

Modul geht in den **Run** Modus. Clock ist aktiv.

**STOP** (TTL high active) Modul geht in den **Stop** Modus. Clock ist nicht aktiv.

#### **2.2.2. OUT**

**ANALOG** (analog, 200 Ohm Impedanz) Ausgang von DAC.

- **CLOCK** (TTL) Ausgang für interne Clock.
- **RUN** (TTL high active) Anzeige des **Run** Modus.

**SYNC** (TTL high active) Signal bei Ausführung eines Kommandos (Stop, Loop, Reset).

#### **2.3. Frontbedienung**

Nach dem Einschalten (oder RESET) des Geräts wird zunächst der Modultyp (G31) sowie die Softwareversion angezeigt. Nach ein paar Sekunden wird die Modulnummer bzw. Seriennummer (#n) und wenig später MODE +/- angezeigt. Schließlich geht das Modul in die Anzeige CLOCK über.

Die Taste **MODE** (links vom Display) schaltet durch folgende Modi:

- CLOCK Die Tasten **+** und (rechts vom Display) erniedrigen bzw. erhöhen die Frequenz.
- Format Die Tasten **+** und schalten zwischen binärer- und mV-Darstellung um.

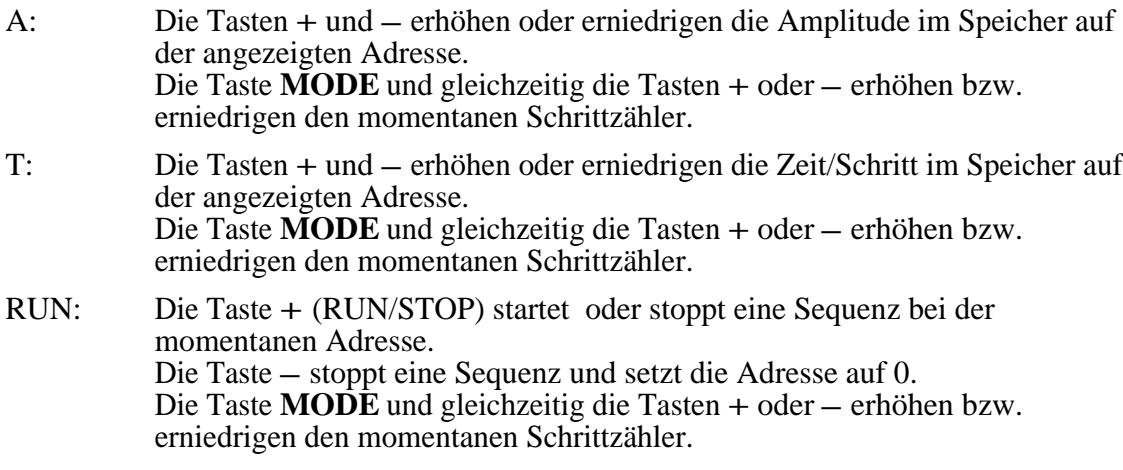

#### **Spezialtastenkombinationen**

**RESET**: Normalerweise wird das Modul (Controller) nach dem Einschalten zurückgesetzt. Falls jedoch während des Betriebs Probleme auftauchen, kann mit folgender Sequenz das Modul ebenfalls in den Anfangszustand gebracht werden: **MODE** & **+** & **-** mit anschließendem Loslassen der – Taste. ACHTUNG: alle geladenen Werte gehen dabei verloren.

**MONITOR:** Das Gerät besitzt einen Software-Monitor, der u.a. auch in der Lage ist,

Hex-Records einzulesen und somit die Anwendungssoftware auszutauschen:

**MODE** & **+** & **-** mit anschließendem Loslassen der **+** Taste setzt das Gerät zurück und startet den Monitor. Durch mehrmaliges Senden eines Leerzeichens

adaptiert sich der Monitor an die verwendete Baudrate und meldet sich anschließend

z.B. mit:

--- MP35 4.1 (9600 Baud [@](mailto:@) 11,0592MHz) ---

ACHTUNG:

Die Bedienung des Monitors ist für den normalen Betrieb des Moduls nicht erforderlich und kann durch die Verwendung kritischer Befehle zur Veränderung des Anwenderprogramms führen!

#### **2.4. Programmierung**

#### **2.4.1. Kommunikation**

Die Kommunikation findet über den USB in der maximalen Geschwindigkeit statt. Auf der Rechnerseite muß ein entsprechender Treiber installiert werden.

Alle Kommandos werden mit <CR> abgeschlossen. Parameter werden mit Kommas getrennt angehängt.

Mit dem Befehl '?' kann jederzeit eine Übersichts-Liste der verfügbaren Kommandos abgerufen werden.

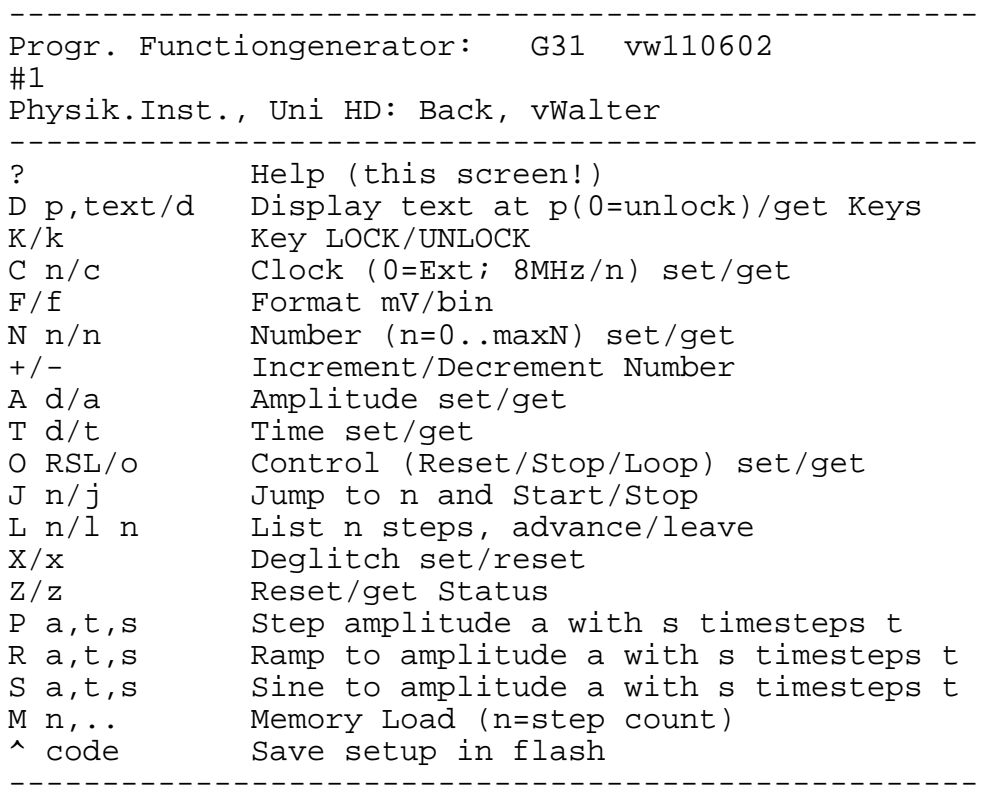

## **2.4.2. Befehle**

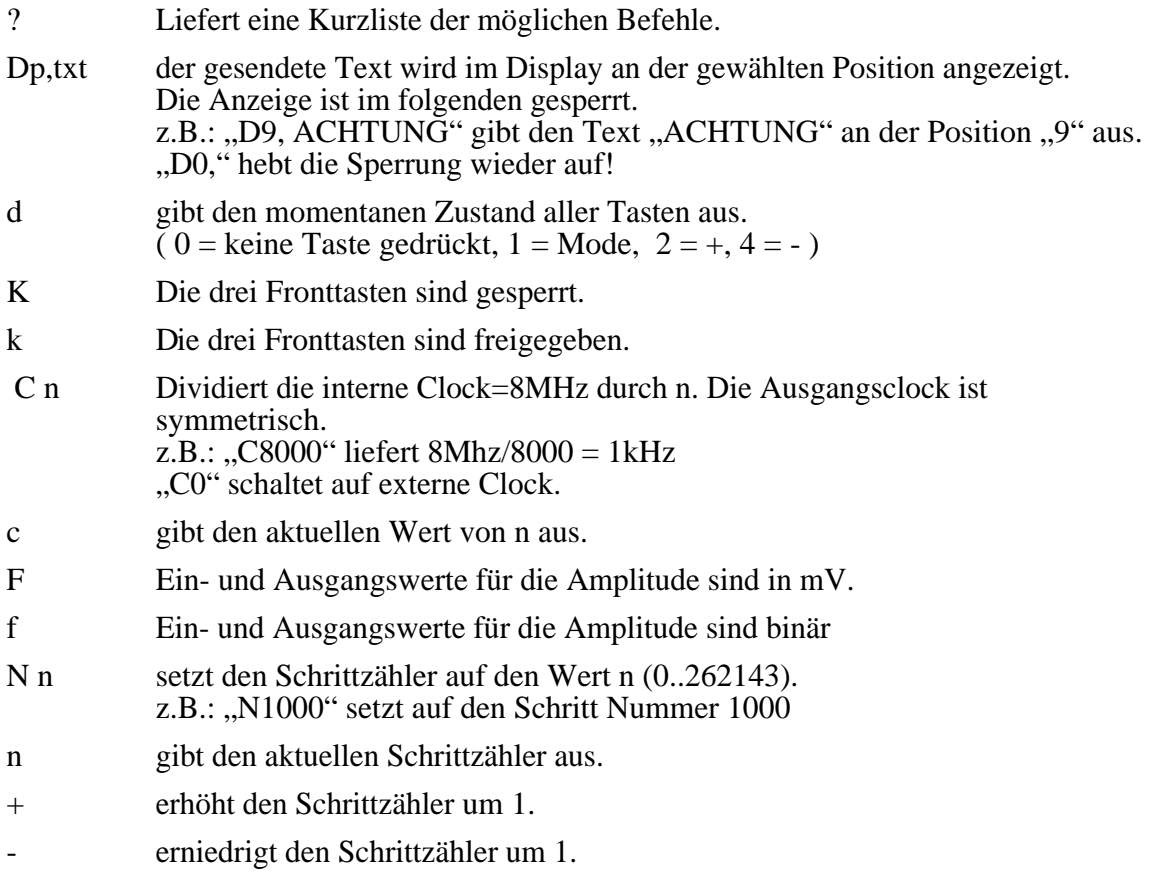

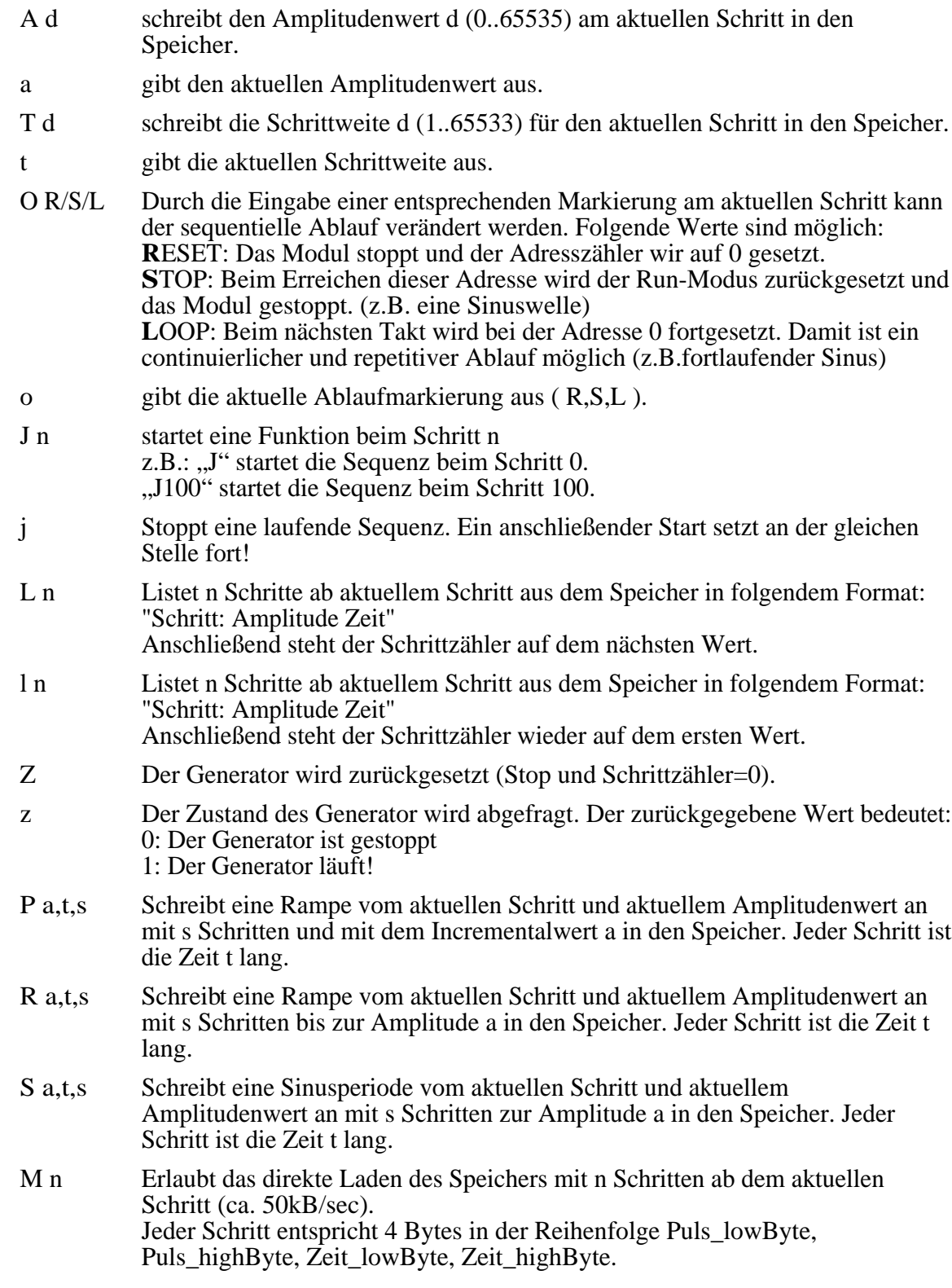

## **3. FERTIGUNG**

## **3.1. Mechanik**

- **3.1.1. Frontplatte**
- **3.1.2. Gehäuse** Euro-Einschub 3HE \* 14TE

## **3.2. Elektronik**

- **3.2.1. Schaltbild**
- **3.2.2. Bestückungsplan**
- **3.2.3. Stücklisten**
- **3.2.4. Platinenunterlagen**

# **4. TEST**

## **4.1. Aufbau**

## **4.2. Ergebnisse**

## **5. MODIFIKATION**

## **5.1. Version**

# **6. ANHANG**

## **6.1. Bausteinunterlagen**